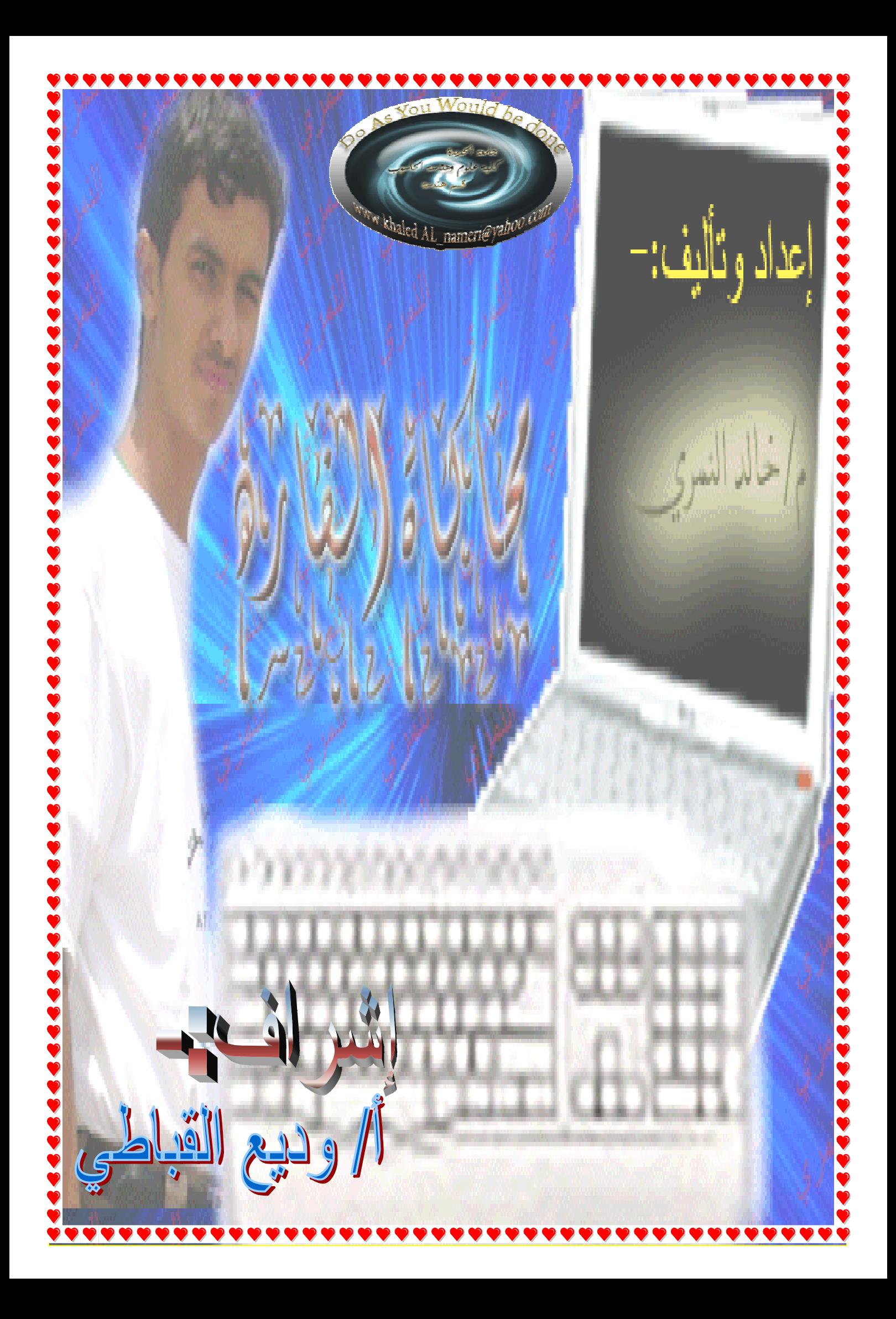

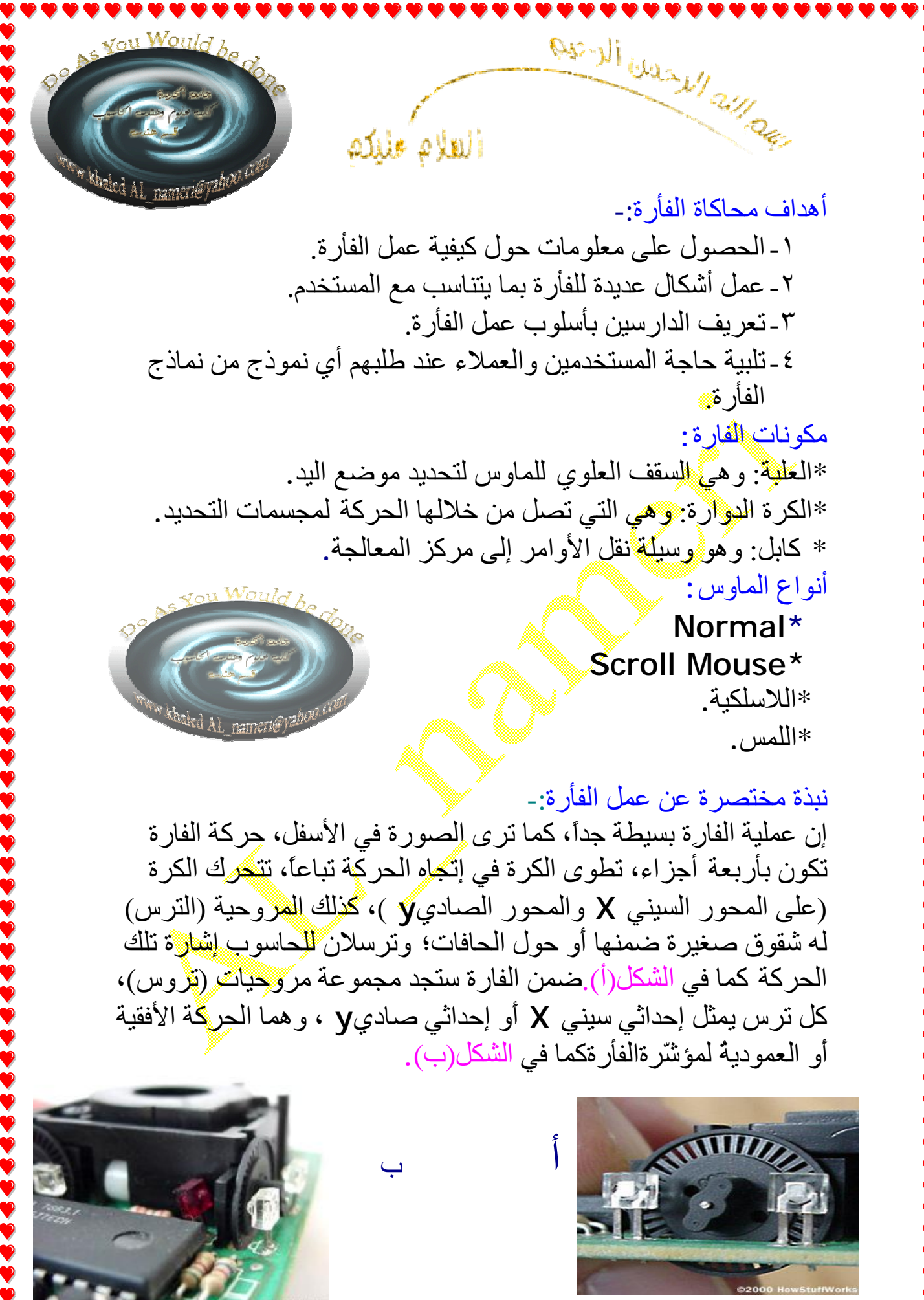

امامن جھة الفأرة الضوئیة فقد ظھرت لعلاج

مشكلة دخول الأتربة إلى جسم الفأرة التي تعمل بكرة دوارة من البلاستیك في باطن الوحدة و تتحرك على سطح المكتب . و ھى تعتمد على نظام ضوئى أشبھ بكامیرا صغیرة تطلق شعاع ضوئى على سطح المكتب و من ھذا الشعاع یتم التقاط ألاف الصور كل ثانیة و ھذا النظام بدیلا عن الكرة الدوارة . فشعاع الضوء ینعكس من على السطح الذي تتحرك علیھ الفأرة إلى خلایا ضوئیة تشبھ إلى حد كبیر الخلایا الموجودة في الكامیرات الرقمیة . و تطور الأمر و اخترعت منذ فترة قصیرة فأرة ضوئیة تعمل بشعاع لیزر تتمیز بدقة أكبر و تعمل الفأرة الضوئیة كالتالي -: \* مع أي حركة للفأرة على سطح المكتب یتحرك الشعاع الضوئي و ینعكس مرة ثانیة على الخلایا الضوئیة بها . \* تتصل الخلایا الضوئیة بمعالج خاص یحلل الصور التي تصلھ من الخلایا \* تتم مقارنة بین الصورة التي تم التقاطھا مع الصورة السابقة لتحدید المسافة التي تحركتھا الفأرة على سطح المكتب و يتم إرسال حركة الفأرة الجديدة إلى الحاسب . \* یحرك الحاسب مؤشر الفأرة على الشاشة وفقا للإحداثیات التي وصلت إلیھ من معالج الصور بالفأرة . \* تتكرر الخطوات السابقة مئات المرات كل ثانیة . مما یجعل مؤشر الفأرة يتحرك على الشاشة بسلاسة و نناغم مع حركة الفأرة . و تتمیز الفأرة الضوئیة عن التقلیدیة بعدم وجود أجزاء متحركة كالكرة الدوارة ، مما یقلل مشكلات الاستخدام و لا یحدث انتقال للأتربة من السطح الذى تتحرك علیھ الفأرة إلى مكوناتھا الداخلیة و بذلك تم حل مشكلة الأتربة و حركة شعاع الضوء أو اللیزر أكثر دقة من حركة الكرة الدوارة مما یؤدى إلى مزید من السلاسة في التحكم في مؤشرھا و ھى لا تحتاج لسطح مطاط أو دواسة مطاط Pad Mouse لتتحرك علیھا بل تعمل على أي سطح و إن كان غیر مستو.

خطوات محاكاة الفارة -: -١ تحدید المشكلة والتي تكمن ھنا في طلب العمیل تصمیمات مختلفة حسب الرغبة. -٢ تحدید أھداف محاكاة الفارة وھي كما تم تحدیدھا سابقاً مع الإجابة عن كثیر من الاستفسارات التي قد تواجھ كثیر من مستخدمي الفارة. -٣ دراسة بناء نموذج الفارة فبناء النموذج یعتبر بحد ذاتھ فن قبل إن یكون علم ولدراسة نموذج الفارة نتبع الأتي-: أ-أیجاد صور طبق الأصل للفارة من خلال عدة برامج موجودة في الحاسب مثل-: برنامج الفوتوشوب-الفلاش- الرسا<u>م.........</u>..........................وغیر ها فمثلا إذا استخدمنا برنامج الفوتوشوب سیتم تصمیم الفارة كماھو موضح في الأشكال أدناه  $4$   $4 = 00008$ 日南口 Color: فبعد تحدید الشكل السابق نقوم بتحدید بقیة الأجزاء الخارجیة حتى نتوصل الى الشكل المناسب

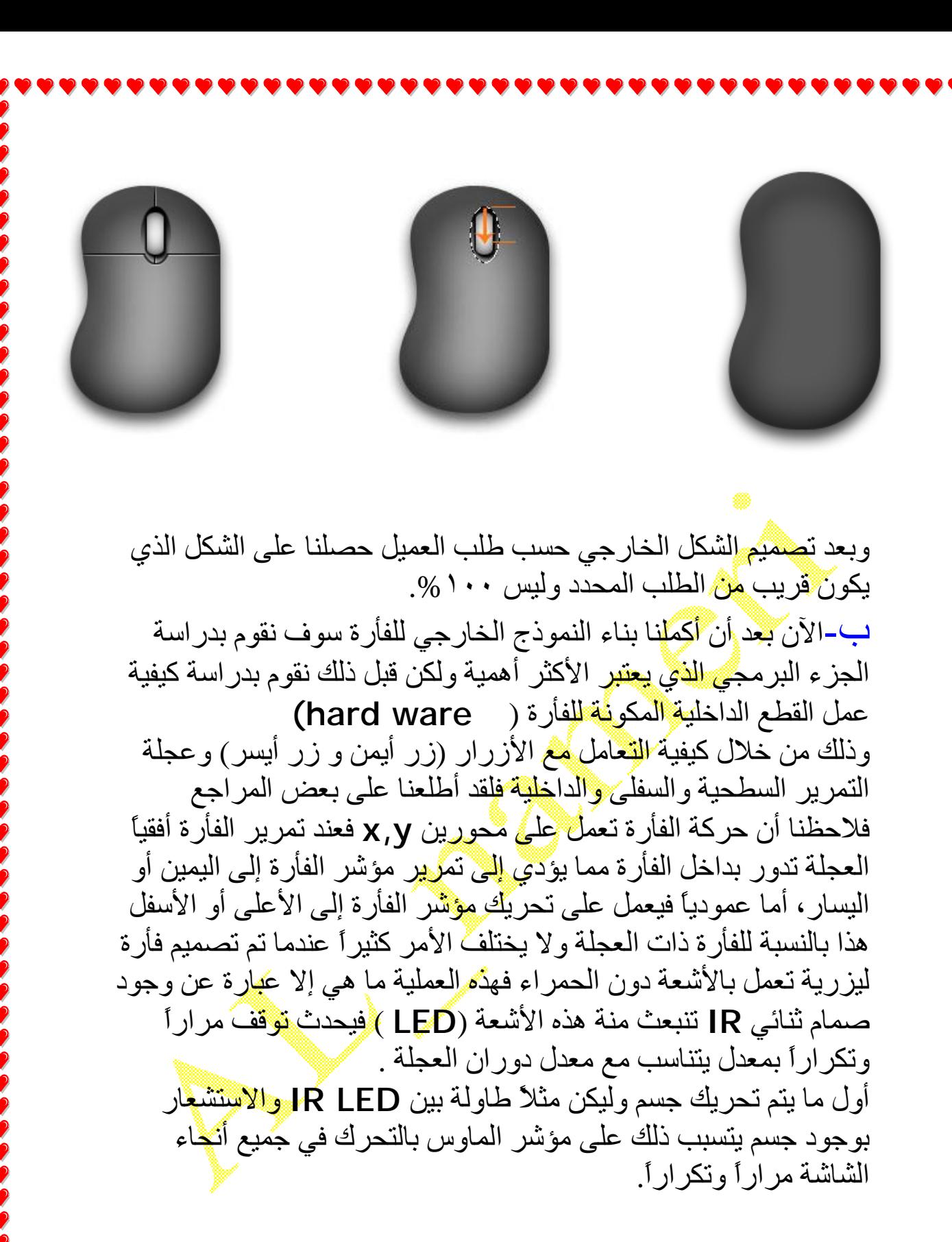

ج- جمع البیانات اللازمة للتعامل مع اللغة التي یتم محاكاة الفأرة بواسطتھا فمثلاً نقوم بمحاكاة الفارة برمجیاً باستخدام لغة الفیجوال بیسك ٦ من خلال معرفة الأدوات والأحداث والخصائص التي تتحكم بالفأرة عن طریق الكود كالأتي-:

\* معرفة رقم كل زر من أزرار الفأرة عن طریق البارمتر (BUTTON (

 $\overline{a}$ 

 Vbleftbutton=1 Vbrightbutton=2 Vbmiddlebutton=3

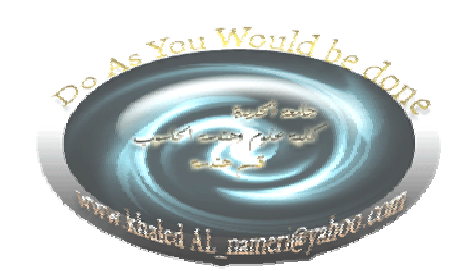

 $Vbshift=1$  $Vbctr=2$ 

\*أما الأحداث المتعلقة للتحكم بالفأرة فھي:

MouseDown(Button As Integer, Shift As Integer, X As Single, Y As Single)

MouseMove(Button As Integer, Shift As Integer, X As Single, Y As single) MouseUp(Button As Integer, Shift As Integer, X As Single, Y As Single)

-٤ نقوم بكتابة كود صغیر یحاكي عمل الفارة(ترجمة البیانات)

 **أولا-ً كتابة كود یحاكي أو یبین للمستخدم عمل كل زر الفارة** 

Private Sub Form\_MouseDown(Button As Integer, Shift As Integer, X As Single, Y As Singl) MsgBox "Your Text" End sub

فعند تشغیل البرنامج بالنقر على زر 5F بالكیبورد وبعد ذلك اضغط إي زر من الأزرار على واجھة الفورم لتلاحظ تنفیذ الحدث مباشرة وتنفیذ الكود الذي كتبناه الذي یعرض الرسالة بالحال حسنا ألان نود إن نتعرف على المتغیرات الموجودة داخل ھذا الحدث وما وظیفة كل متغیر وما عملھ أولا المتغیر Button یعمل ھذا المتغیر وضیفھ المتغیران KeyCode و KeyAscii في إحداث الكیبورد فھو یقوم بخزن رمز معین للزر الذي تم ضغطھ بالفأرة وإما بالنسبة للمتغیر Shift فھو یقوم بخزن قیمة ما لتعلمنا إذا ما كان المستخدم ضاغط زر Shift إثناء الضغط بالفأرة أم لا وبالنسبة للمتغیران X و Y فھما متغیران لخزن موقع الفأرة فالمتغیر X یقوم بخزن الموقع الأفقي للمكان الموجودة فیھ الفائرة وبالنسبة للمتغیر Y فھو یخزن الموقع ألعمودي التي توجد فیھ الفأرة .

**ثانیا-:ً كتابة كود یوضح للمستخدم رقم كل الزرالمضوط في الفأرة**  Private Sub Form\_MouseDown(Button As Integer, Shift As Integer, X As Single, Y As Singl) MsgBox Button End Sub

نفس الطریقة في الشرح السابق نقوم بكتابة أمر لعرض رسالة لنا بقیمة المتغیر Button الذي یحمل رمز الزر المضغوط وبھذه الطریقة نكون قد حصلنا على رمز كل زر كما في الكود السابق

**ثالثا-:ً كتابة كود یوضح للمستخدم إظھار رسالة عند الضغط على الزر الأیمن**

Private Sub Form\_MouseDown(Button As Integer, Shift As Integer, X As Single, Y As Singl) If Button  $= 2$  Then MsgBox "ramzy and khaled" End If End Sub

> **رابعا-:ً كتابة كود یوضح للمستخدم الرقم البرمجي لــ .(Alt+shift+ctrl)**

Private Sub Form\_MouseDown(Button As Integer, Shift As Integer, X As Single, Y As Singl) MsgBox Shift Msgbox alt Msgbox ctrl aled 11 End Sub

**خامسا-:ً كتابة كود یكون فیھ حریة الاختیار للمستخدم حیث إذا أختار(شیفت) یعطیھ رسالة ما وإذا ضغط على زر آخر یعطیھ رسالة أخرى وھكذا كما ھو موضح في الكود أدناه** Private Sub Form\_MouseDown(Button As Integer, Shift As Integer, X As Single, Y As Singl)

If Shift  $= 1$  Then

MsgBox "You Click Shift Button"

Else

 MsgBox "You Did not Click Shift Button" End if

End sub

**سادسا-:ً كتابة كود یبین للمستخدم موقع الفأرة عند حركتھا حسب المحورین . x,y**

Private Sub Form\_MouseDown(Button As Integer, As Single) Shift As Integer, X As Single, Y MsgBox X MsgBox Y End Sub **سابعا-:ً كود یحاكي تحرك الفأرة على السطح بالنسبة للطاولة**

MouseMove(Button As Integer, Shift As Integer, X As Single, Y As Single) Msgbox "welcome" End sub

**ثامنا-:ً كتابة كود یتفجر محتواه بمجرد رفع الأصبع من على زر الماوس**

Mouseup(Button As Integer, Shift As Integer, X As Single, Y As Single) Msgbox "welcome" End sub

-٥ بعد أن قمنا بتصمیم الفأرة المناسبة حسب الطلب نقوم بتطبیقھا على أرض الواقع وكذلك إختبار صحة عمل الأزر ارح<mark>سب كتابة الأك</mark>واد السابقة لكي نتأكد من مدى صحة نجاحھا .

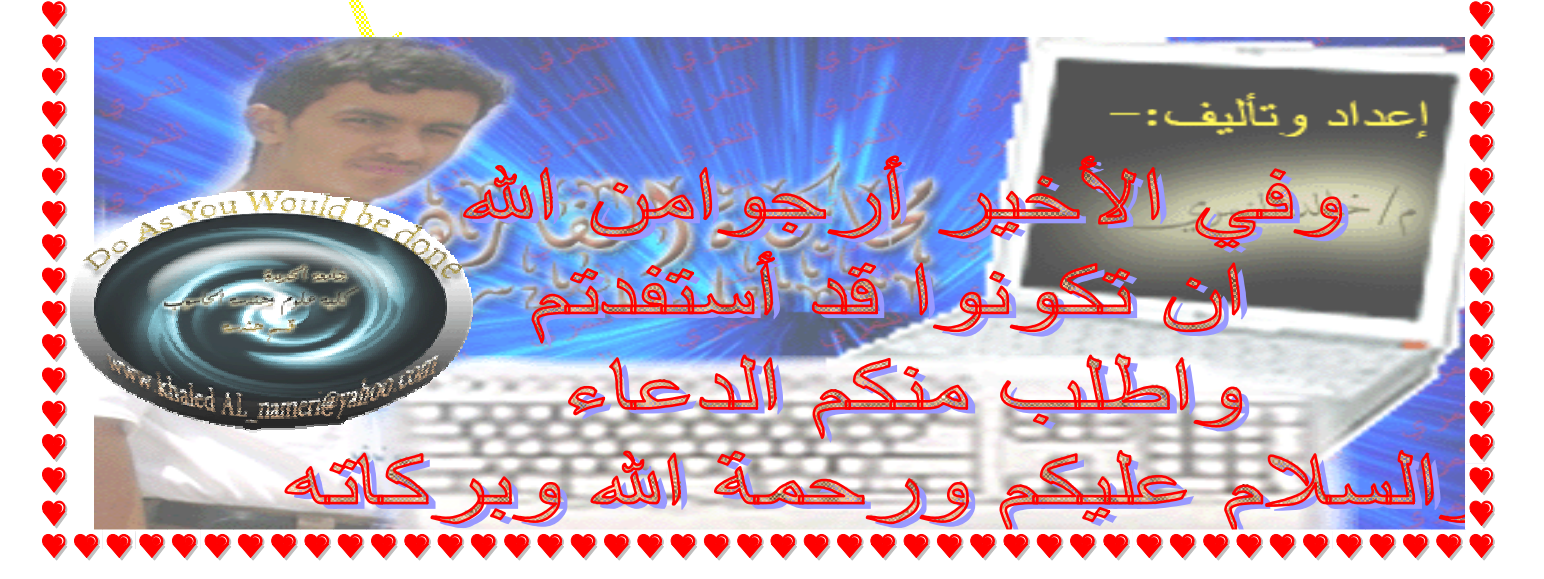